### ◎入稿いただく内容について

下記の3点を併せてお送りください。

① 入稿データ

② 出力見本

③ チェック表(別紙)

① 入稿データ

入稿可能なデータ(ファイル形式)は以下のいずれかの形式です。 次ページの入稿規定をご確認の上、完成データでお送りください。

1)Adobe Acrobat PDFファイル

2)Adobe Illustrator AIファイル

#### ② 出力見本

Adobe Illustrator で入稿いただく場合、確認用にPDFファイルをお送りください。 ※入稿データがPDFの場合は不要です。

#### ③ チェック表

別紙チェック表に団体/会社名等の必要事項をご記入いただき、各項目をご確認の上、 ☑を入れてお送りください。

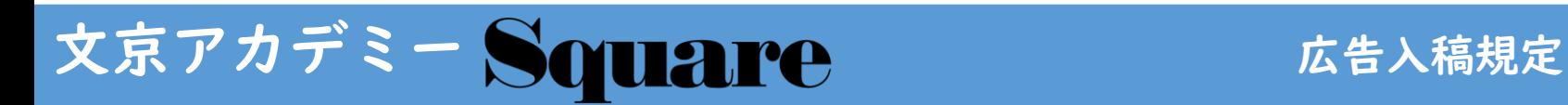

## ◎入稿いただく広告データのサイズについて

広告スペース

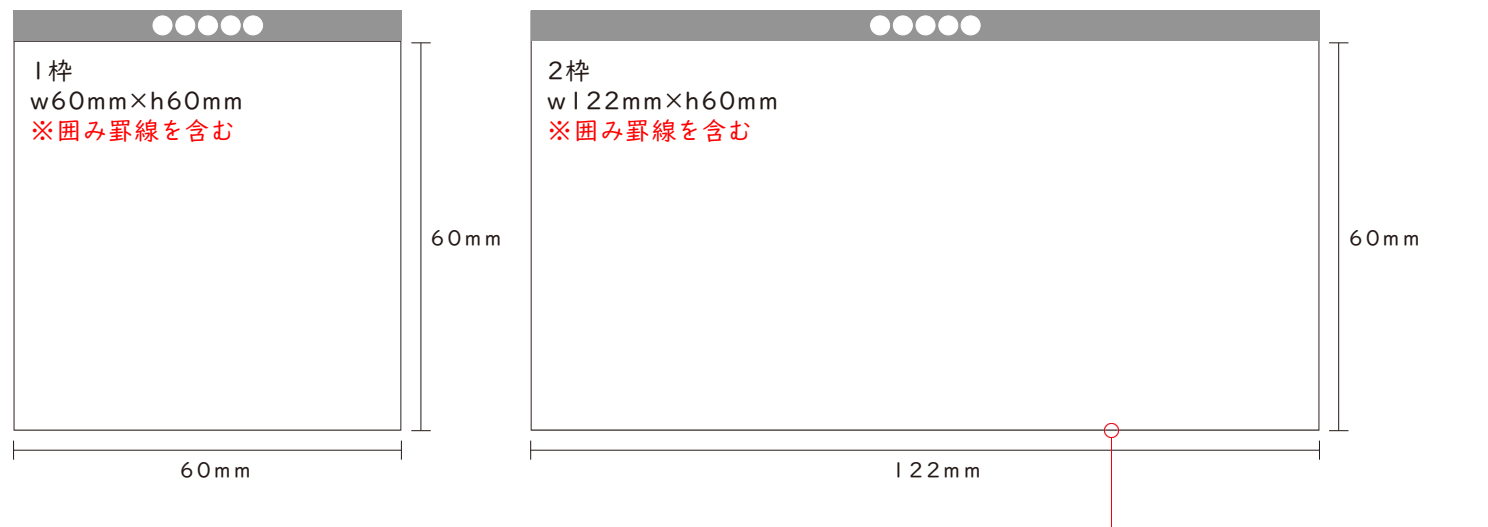

上記が広告のサイズです。3枠広告はw1 8 4 m m ×h 6 0 m m 、 4 枠広告はw 2 4 6 m m ×h 6 0 m m となります。

線幅0.15mm、色スミ100%

広告には該当するサイズで囲みケイ(線幅0 .15mm、色スミ100%)を内側にお引きください。 ※囲み罫線がない場合はこちらで引かせていただきます。

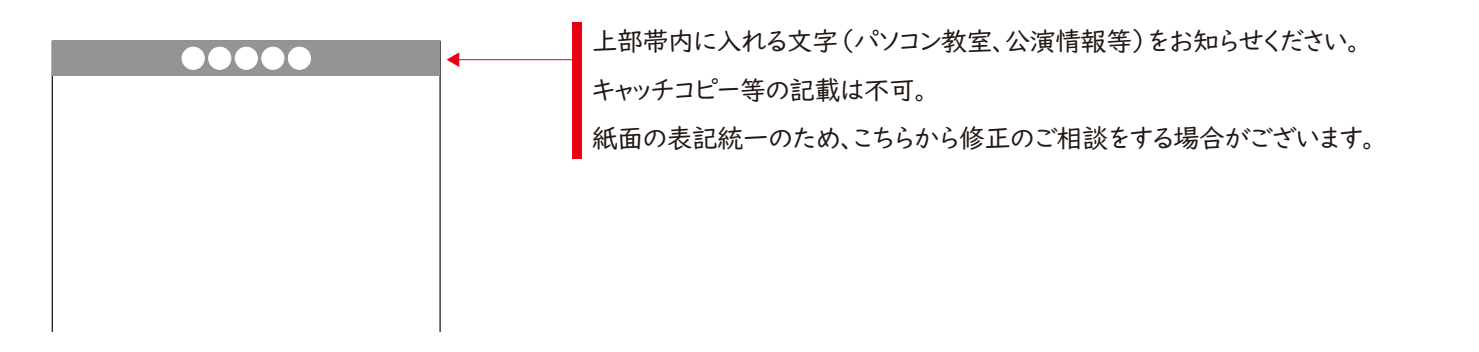

# 文京アカデミー SOURICE

#### 1)Adobe Acrobat PDFファイル 入稿規定

- ・規格はPDF/X-1a もしくはPDF/X-4 に準拠してください。
- ・カラーモードはCMYKまたはグレースケールで作成してください。
- ・フォントは全て埋め込むか、アウトライン化してください。
- ・「特色」の使用はしないでください。

#### 2)Adobe Illustrator AIファイル 入稿規定

#### ・対応バージョンはCC~CC2022です。

- ・ドキュメントのカラーモードはCMYKで作成してください。
- ・ファイル形式(拡張子)は.aiまたは.epsのどちらかをお選びください。
- ・テキストはすべてアウトライン化してください。
- ・画像は「リンク配置」でなく、必ず「埋め込み」にしてください。
- ・「特色」の使用はしないでください。

【Illustratorの埋め込み画像について】

- ・Adobe Photoshop(バージョンはCC~CC2022まで対応)で作成ください。
- ・ドキュメントのカラーモードはCMYKで作成してください。
- ・画像の解像度は原寸使用で300dpiが必要です。
- ・ファイル形式(拡張子)はPhotoshop形式(拡張子は.psd)または Photoshop EPS形式 (拡張子は.eps) のどちらかをお選びください。 ※その他のファイル形式は避けてください。

## 文京アカデミー SOURICE アイティックス よくあるご質問

◎よくあるご質問

●過去号に掲載した広告の一部を修正することはできますか?

「スクエア」過去号に掲載した広告(令和4年4月号分まで)に修正がある場合、元データをお渡しいたします。 修正後、再度ご入稿ください。

※トラブル防止のため、こちらでレイアウト調整・デザイン修正等は原則行いません。

●過去号に掲載した広告の一部を修正してもらうことはできますか? また、新しく広告を制作してもらうことはできますか?

原則、広告主様による完成データの手配をお願いしております。データ修正・制作を「スクエア」本紙面制作会社 へ委託をする場合、広告掲載費とは別に、費用が発生します。

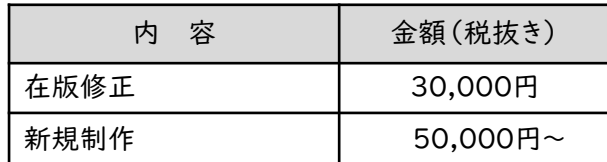

※必要な画像やテキストデータをご支給ください。 テキストデータの入力が必要な場合は、別途3,000円の費用を申し受けます。

※別途お渡しする「広告修正・制作依頼時の注意点」をご参照ください。

#### ●ワードやパワーポイントなどで制作したデータを入稿できますか?

原則、ワードやパワーポイントの形式での入稿はお断りしております。 ワードやパワーポイントで制作された場合は、PDFファイルに変換して入稿ください。 ただし、その場合は印刷時の色味がイメージと異なることがございますのであらかじめご了承ください。

※PDFファイルがP3の入稿規定に準拠している場合は問題ございません。